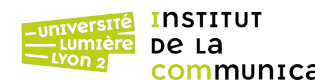

#### L3 Informatique – Année 2023-2024 **Programmation Web backend TD n° 6-7 : Mise à jour de base de données** J. Darmont (<https://eric.univ-lyon2.fr/jdarmont/>), 28/03/24

L'objectif de ce TD est de créer une interface de consultation et de saisie/suppression des données de la table « matière » créée au TD n° 5.

Page web modèle :<https://eric.univ-lyon2.fr/jdarmont/docs/web/td67controleur.php>

### **Vue – Étape 1**

- 1 Copier/coller le gabarit td5vue.tpl.html créé lors du TD n° 5 sous le nom td67vue-tab.tpl.html. Y ajouter un lien hypertexte de libellé « Nouvelle matière » sous le tableau d'affichage des matières. L'URL cible du lien est un champ nommé [onshow.cible] concaténé au paramètre « ?suivant=form\_ajout » (« ? » indique un paramétrage en fin d'URL, « suivant » est le nom du paramètre et « form ajout » sa valeur, cf. TD 3-4). L'idée est qu'après avoir cliqué sur le lien, on effectue une action « form\_ajout » qui affiche un formulaire d'ajout de matière. Globalement, l'URL est « [onshow.cible]?suivant=form\_ajout ».
- 2 Créer un nouveau gabarit nommé td67vue-form.tpl.html contenant un formulaire dont la description suit. Ne pas oublier de labelliser les champs du formulaire.
	- a. URL cible (attribut « action ») : champ [onshow.cible], méthode : get
	- b. Champ caché de nom « suivant » et de valeur « ajout » (cf. question 1)
	- c. Champ texte de nom « codemat » de taille 3 et de taille maximum 3
	- d. Champ texte de nom « libelle » de taille 20 et de taille maximum 20
	- e. Champ texte de nom « coef » de taille 3 et de taille maximum 3
	- f. Boutons « reset » et « submit »

#### **Modèle – Étape 1**

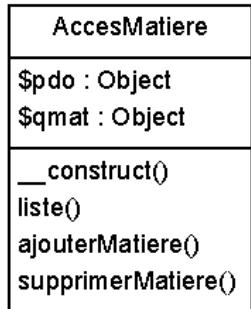

- 3 Créer un nouveau fichier nommé td67modele.class.php. Y inclure le fichier td5modele.class.php.
- 4 Créer une classe AccesMatiere contenant deux attributs privés \$pdo (identifiant de connexion) et \$qmat (objet de classe RQ1), un constructeur qui initialise \$this->pdo à un paramètre \$param\_pdo et \$this->qmat à la requête qui affiche la liste des matières (s'inspirer fortement de la création de la première requête dans le script td5controleur.php ; le constructeur de \$this->qmat aura besoin du paramètre \$param\_tbs, qui sera directement injecté parmi les paramètres de new RQ1).
- 5 Ajouter à la classe AccesMatiere une méthode publique nommée liste() qui exécute la requête \$this->qmat, puis affiche le résultat (s'inspirer de nouveau de l'exécution et de l'affichage de la requête \$qmat dans le script td5controleur.php).

### **Contrôleur – Étape 1**

- 6 Créer un nouveau script nommé td67controleur.php. Y inclure les fichiers connect.inc.php, tbs\_class.php et td67modele.class.php. Créer également un objet gabarit TinyButStrong.
- 7 Reproduire depuis le script td5controleur.php la structure « try/catch », avec uniquement la partie création de l'objet PDO et l'initialisation de la gestion des erreurs dans la partie « try ».
- 8 Dans la partie « try », après la création de l'objet PDO et l'initialisation de \$etatConnexion, initialiser la variable \$cible à la valeur \$\_SERVER["PHP\_SELF"] (cf. gabarit td5vue.tpl.html ; nous allons de nouveau boucler sur le même fichier td67controleur.php comme dans le TD 3-4).
- 9 Toujours dans le script td67controleur.php, créer un objet \$accmat de classe AccesMatiere et appeler la méthode liste() pour \$accmat.

# **Test – Étape 1 (enfin !)**

- 10 Téléverser les fichiers td67vue-tab.tpl.html, td67vue-form.tpl.html, td67modele.class.php et td67controleur.php sur le serveur phpetu.
- 11 Tester l'affichage de la liste des matières en vous connectant sur td67controleur.php. Une fois que cela fonctionne, supprimer l'appel à liste().

### **Modèle – Étape 2**

12 Dans td67modele.class.php, ajouter à la classe AccesMatiere une méthode publique nommée ajouterMatiere() prenant en paramètres un code matière, un libellé et un coefficient. Cette méthode doit insérer les valeurs transmises par les paramètres dans la table MATIERE (utiliser une requête paramétrée – T99).

## **Contrôleur – Étape 2**

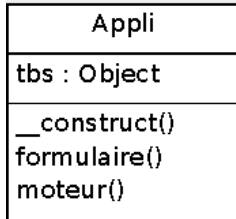

- 13 Dans un nouveau fichier td67controleur.class.php, créer une classe Appli contenant un attribut privé \$tbs et un constructeur qui initialise \$this->tbs à un paramètre \$param\_tbs.
- 14 Ajouter à la classe Appli une méthode privée (comme cette méthode ne sera pas appelée depuis l'extérieur de la classe, c'est plus sûr) nommée formulaire() qui affiche le gabarit du formulaire td67form.tpl.html.
- 15 Ajouter à la classe Appli une méthode publique nommée moteur() prenant en paramètre un objet \$accmat de classe AccesMatiere. Dans la méthode moteur(), définir une variable \$action égale à l'action suivante demandée par l'utilisateur (\$ GET["suivant"]) si cette dernière est définie (utiliser la fonction PHP isset(), qui retourne true si la variable passée en paramètre est définie), ou à une chaîne vide sinon.
- 16 Toujours dans la méthode moteur(), définir un « switch » sur la variable \$action.
	- a Si l'action est « form\_ajout », appeler la méthode formulaire().
	- b Si l'action est « ajout », appeler la méthode ajouterMatiere() pour \$accmat en lui passant en paramètres les données transmises depuis le formulaire à l'aide de la méthode « get » (soit

\$\_GET["codemat"], \$\_GET["libelle"] et \$\_GET["coef"]). Appeler ensuite la méthode liste() pour \$accmat.

c L'action par défaut est l'affichage de la liste des matières, effectué en appelant la méthode liste() pour \$accmat.

## **Test – Étape 2**

- 17 Téléverser le fichier td67controleur.class.php, puis l'inclure dans le fichier td67controleur.php après td67modele.class.php.
- 18 Dans la partie « try » du script td67controleur.php, après la création de l'objet \$accmat, créer un objet \$appli de classe Appli en lui passant en paramètre l'identifiant de l'objet TBS. Appeler ensuite la méthode moteur() pour \$appli avec comme paramètre l'objet \$accmat préalablement défini.
- 19 Tester l'ajout de quelques matières.

#### **Vue – Étape 2**

20 Dans le gabarit td67vue-tab.tpl.html, ajouter aux lignes du tableau une cellule <td> </td> contenant un lien « Effacer ». L'URL cible est le champ [onshow.cible] assorti des paramètres « ?suivant=suppr&codemat=[codemat.val;block=tr] » (code de la matière courante ; cf. Question 1).

#### **Modèle – Étape 3**

21 Ajouter à la classe AccesMatiere une méthode publique nommée supprimerMatiere() prenant en paramètre un code matière. Cette méthode doit supprimer dans la table MATIERE le n-uplet correspondant au code matière (utiliser une requête paramétrée).

#### **Contrôleur – Étape 3**

22 Dans td67controleur.class.php, ajouter l'option suivante au switch de la méthode moteur(). Si la page suivante est « suppr », appeler la méthode supprimerMatiere() pour \$accmat en lui passant en paramètre le code de matière transmis par l'URL( cf. Question 16b). Appeler ensuite la méthode liste() pour \$accmat.

#### **Test – Étape 3**

- 23 Téléverser td67vue-tab.tpl.html, td67modele.class.php et td67controleur.class.php sur le serveur phpetu.
- 24 À partir de la page td67controleur.php, tester la suppression de quelques matières.
- 25 Vérifier la validité du code HTML et CSS de tous les éléments de l'application (affichage de la table MATIERE et formulaire de saisie/modification, notamment).
- 26 L'utilisation de la méthode « get » est-elle la plus sûre ? Comment remédier à ses inconvénients ?

## **Correction : Vue**

```
<!DOCTYPE html> <!-- td67vue-tab.tpl.html -->
<html lang="fr">
    <head> <title>Mise à jour de base de données</title>
         <meta charset="utf-8" />
     </head>
     <body>
         <p>[onshow.etatConnexion]</p>
         <table>
              <caption>Liste des matières</caption>
            <tr> <td>[codemat.val;block=tr]</td>
                  <td>[libelle.val;block=tr]</td>
                  <td>[coef.val;block=tr]</td>
                   <td><a href="[onshow.cible]?suivant=suppr
                                 &codemat=[codemat.val;block=tr]">Effacer</a></td>
            \langletr>
         </table>
         <p><a href="[onshow.cible]?suivant=form_ajout">Nouvelle matière</a></p>
     </body>
</html>
<!DOCTYPE html> <!-- td67vue-form.tpl.html -->
<html lang="fr">
     <head>
         <title>Mise à jour de base de données</title>
         <meta charset="utf-8" />
     </head>
     <body>
         <form action="[onshow.cible]" method="get">
              <fieldset>
                  <input type="hidden" name="suivant" value="ajout" />
                 < p <label for="codemat">Code matière</label>
                      <input type="text" id="codemat" name="codemat" size="3"
                             maxlength="3" />
                 </p>
                 < p > <label for="libelle">Libellé</label>
                      <input type="text" id="libelle" name="libelle" size="20"
                              maxlength="20" />
                 </p>
                 < p > <label for="coef">Coefficient</label>
                      <input type="text" id="coef" name="coef" size="3"
                             maxlength="3" />
                 </p>
                 <sub>D</sub></sub>
                      <input type="reset" value="Annuler" />
                      <input type="submit" value="Valider" />
                 </p>
             </fieldset>
         </form>
     </body>
</html>
```
### **Correction : Modèle**

```
<?php // td67modele.class.php
     require("td5modele.class.php");
     class AccesMatiere {
        private $pdo; // Identifiant de connexion
         private $qmat; // Requête liste des matières
         function __construct($param_pdo, $param_tbs) {
              $this->pdo = $param_pdo;
              $this->qmat = new RQ1($this->pdo, $param_tbs,
                                      "SELECT * FROM MATIERE", "td67tab.tpl.html");
         }
         public function liste() {
              $this->qmat->executer();
              $this->qmat->afficher();
         }
         public function ajouterMatiere($codemat, $libelle, $coef) {
             {\text{Sres}} = {\text{Sthis}} - {\text{pdo}} - {\text{prepare}}' "INSERT INTO MATIERE VALUES(?, ?, ?)");
              $res->execute([$codemat, $libelle, $coef]);
         }
         public function supprimerMatiere($codemat) {
              $res = $this->pdo->prepare("DELETE FROM MATIERE WHERE codemat = ?");
              $res->execute([$codemat]);
         }
     }
?>
```
#### **Correction : Contrôleur**

Fichier connect.inc.php

```
<?php // td67controleur.class.php
     class Appli {
         private $tbs;
         function __construct($param_tbs) {
             $this->tbs = $param_tbs;
         }
         private function formulaire() {
             // Affichage du gabarit
             $this->tbs->LoadTemplate("td67form.tpl.html");
             $this->tbs->Show();
         }
```

```
 public function moteur($accmat) {
             if (isset($_GET["suivant"])) $action = $_GET["suivant"];
            else $action = \frac{1}{n}":
             switch ($action) {
                 case "form_ajout": // Formulaire d'ajout
                     $this->formulaire();
                 break;
                 case "ajout"; // Ajout
                     $accmat->ajouterMatiere($_GET["codemat"], $_GET["libelle"],
                                              $_GET["coef"]);
                     $accmat->liste();
                 break;
                 case "suppr": // Suppression
                     $accmat->supprimerMatiere($_GET["codemat"]);
                     $accmat->liste();
                     break;
                 default: // Liste des matières
                     $accmat->liste();
                 break;
 }
             /* Question 28 : L'utilisation de la méthode "get" fait apparaître 
toutes les données en URL, ce qui la surcharge et peut être gênant lorsqu'on 
transfère des données délicates comme des mots de passe. De plus, un utilisateur
mal intentionné peut s'en servir pour insérer des valeurs à sa convenance, voire
tenter de pirater le système par injection de code SQL malicieux. Il est donc 
préférable d'utiliser la méthode "post", et donc de remplacer les liens 
"Nouvelle matière" et "Suppression" par des formulaires ne contenant qu'un 
bouton. */
         }
     }
?>
<?php // td67controleur.php
     require("connect.inc.php");
     require("tbs_class.php");
     require("td67modele.class.php");
     require("td67controleur.class.php");
     $tbs = new clsTinyButStrong;
     try {
         // Connexion
         $c = new PDO("mysql:host=$host;dbname=$dbname", $login, $password);
         $etatConnexion = "Connexion OK";
         $cible = $_SERVER["PHP_SELF"];
         $c->setAttribute(PDO::ATTR_ERRMODE, PDO::ERRMODE_EXCEPTION);
         // Moteur de l'application
         $accmat = new AccesMatiere($c, $tbs);
         //$accmat->liste();
        $appli = new Appli($tbs); $appli->moteur($accmat);
 } catch(PDOException $erreur) {
 $etatConnexion = "Erreur : " . $erreur->getMessage();
     }
?>
```